https://www.100test.com/kao\_ti2020/136/2021\_2022\_2005\_E5\_B9\_ B49\_E6\_9C\_c97\_136403.htm (7) nmuEdit Visible False mnuEdit Private Sub Form 【7】 (Button As Integer,Shift As Integer,X As Single,Y AsSingle)If Button=2 Then 8 mnuEditEnd IfEnd Sub 7 MouseDown 8 PopupMenu PopupMenu [ ] PopupMenu  $x \cdot y$ :x,y:是快捷菜单显示的位置。标志:指定快捷菜单的行  $\overline{O}$  $1$ 2 PopupMenu MouseDown (8)  $COS2(ab)$   $3x 5$  Visual Basic  $9 \quad (cos(ab))^2 \quad (3*x) 5$  Visual  $\frac{1}{\sqrt{2\pi}}$  $(9)$  $Text1$ Option1

Private Sub Option1\_Click(Index As Integer)Select Case 10 Case 0a=" "Case la=" "Case  $2a=$ " GB2312"End SelectTextl.  $11$  =aEnd Sub 10 Index 11 Font Optionl

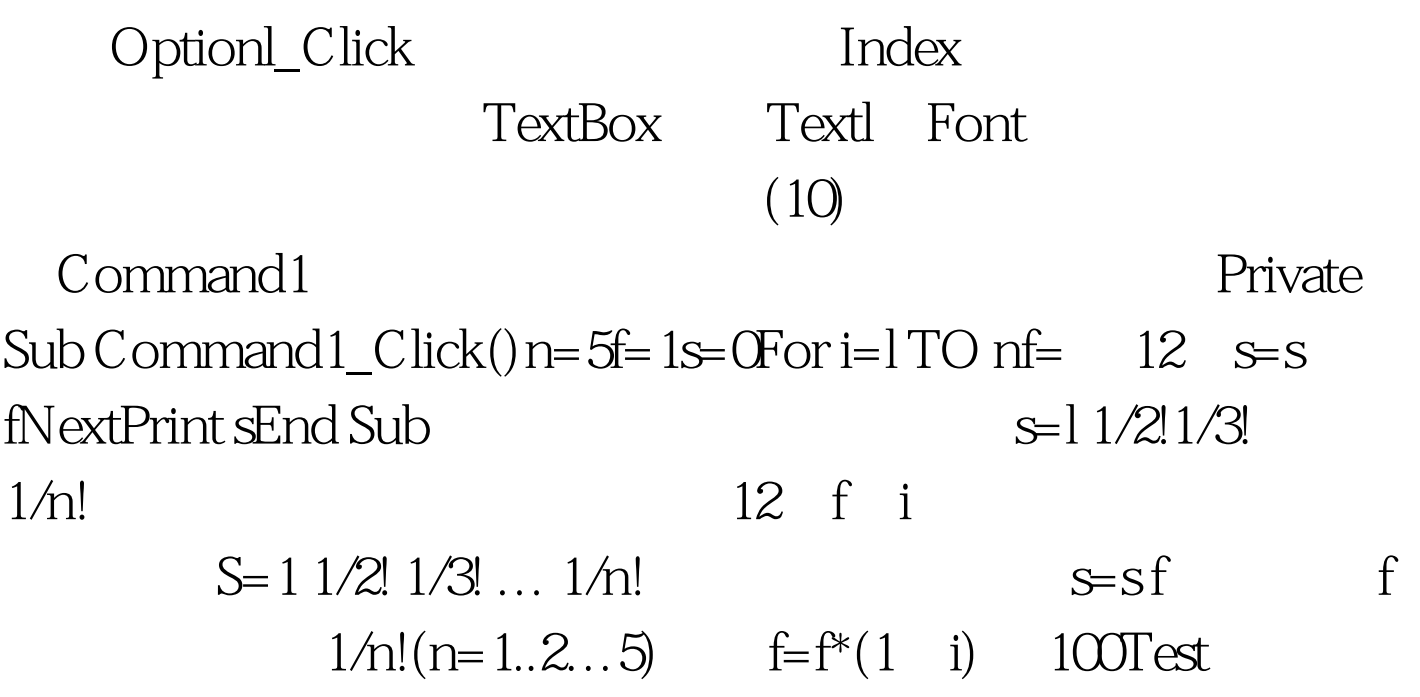

www.100test.com